**GPSログをSDメモリーカードへ保存/削除する**

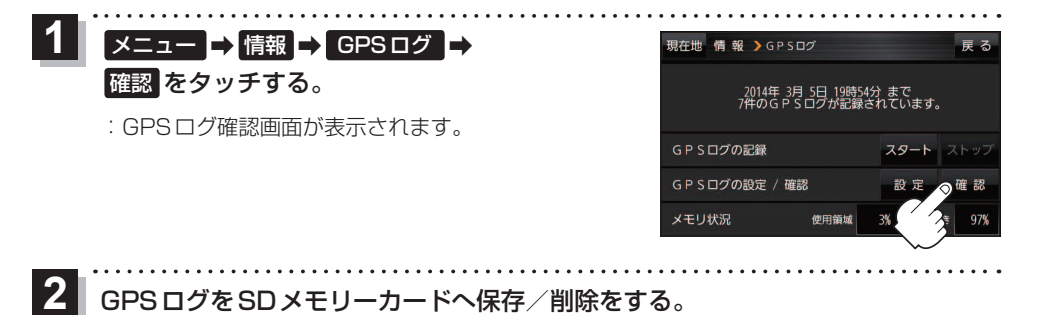

## ■ GPSログをSDメモリーカードへ保存する場合

※下記操作を行う前にSDメモリーカードを挿入し、AVモードを終了してください。

- ① 保存したいリストを選択し、 SDへ保存 → はい ➡ OK をタッチする。
	- :SDメモリーカード内に"TRACK"フォルダを 作成し、その中に保存します。

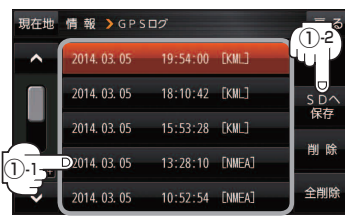

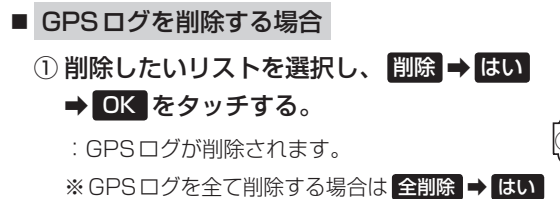

→ OK → OK をタッチしてください。

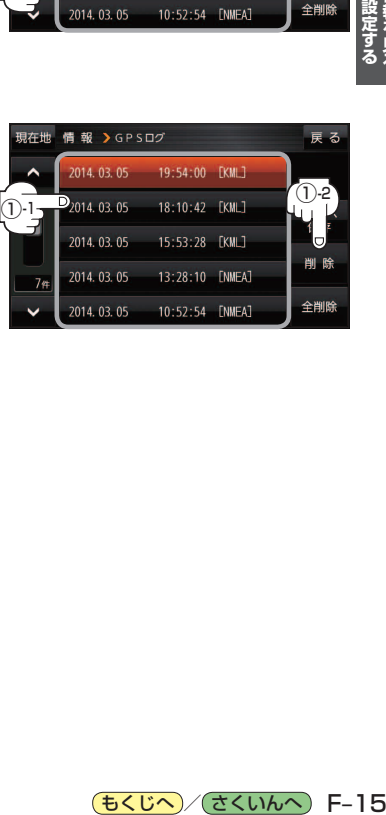

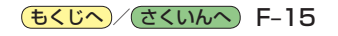